## **Setting Cookies in Internet Explorer**

From the Tools menu, select Internet Options

1. Either from your Menu Bar in Internet Explorer

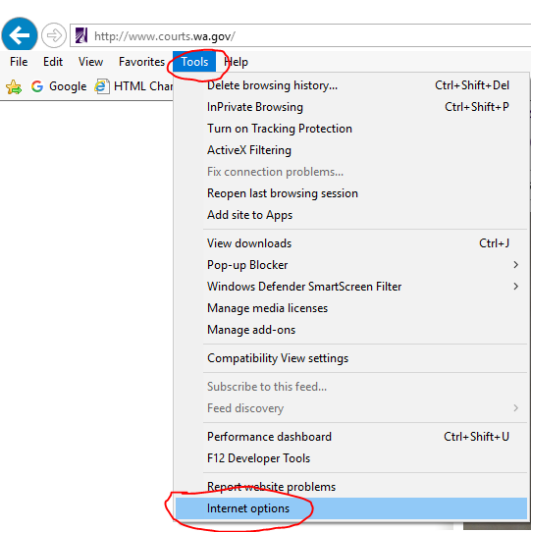

2. Or using the Tool icon (right corner of the browser)

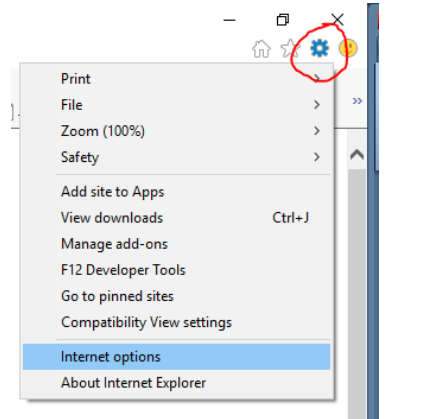

#### Click Privacy Tab

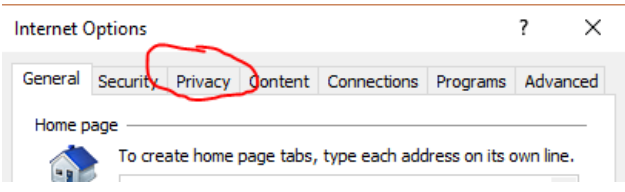

#### From the Settings section of the tab, click Advanced

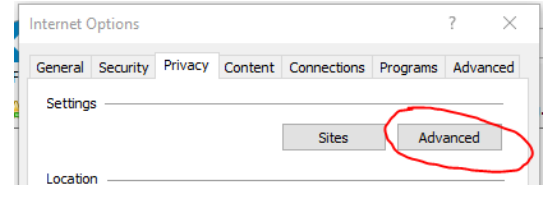

### Make sure First-party Cookies and Third-party Cookies are both set to Accept Locate and click the checkbox next to Always allow session cookies

#### Click OK

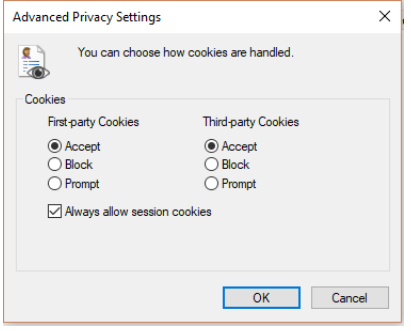

#### Click OK

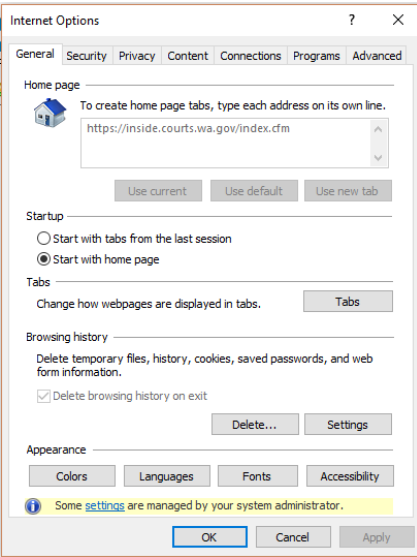

## **Setting Cookies in FireFox**

From the Tools menu in FireFox

1. Either from your Menu Bar

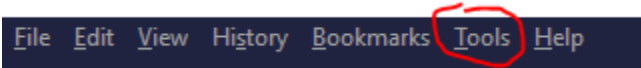

2. Or using the Open menu option (right corner of the browser)

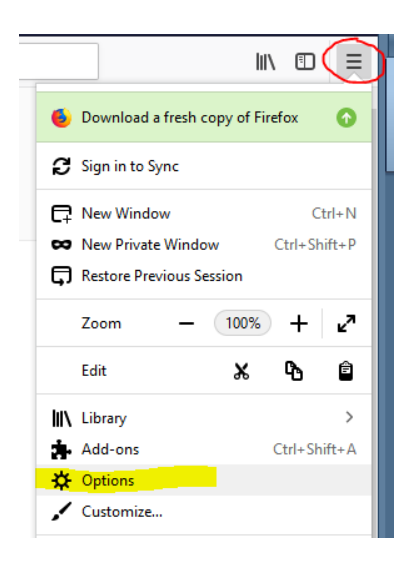

Choose Options, this will open the preferences page Choose Privacy & Security

Scroll down to Cookies and Site Data

- Make sure of the following:
	- o Accept cookies and site data from websites is **CHECKED**
	- o Keep until "**they expire**"
	- o Accept third-party cookies and site data "**Always**"

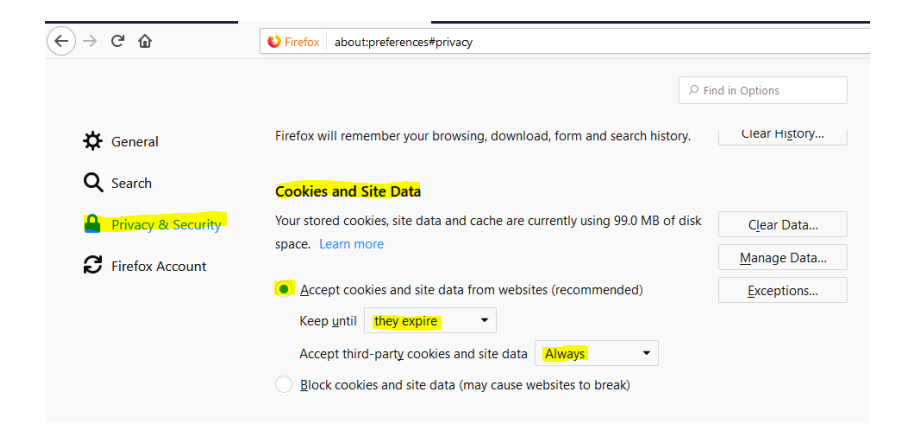

# **Setting Cookies in Chrome**

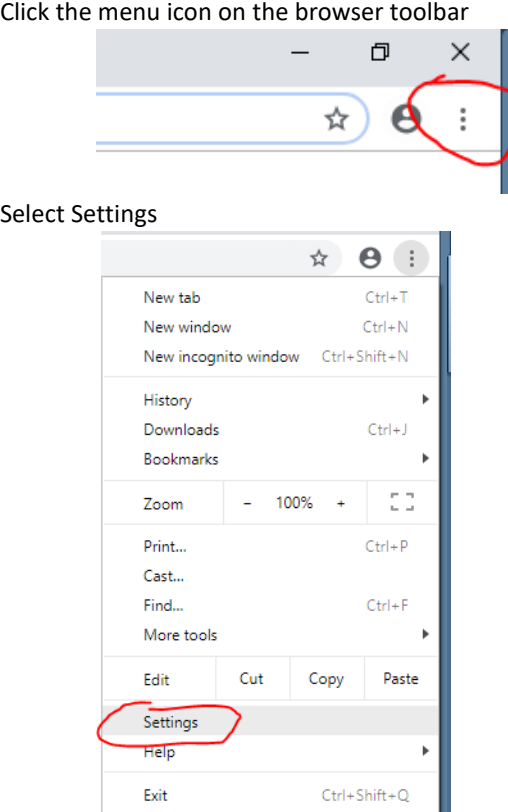

#### Scroll down to click Advanced

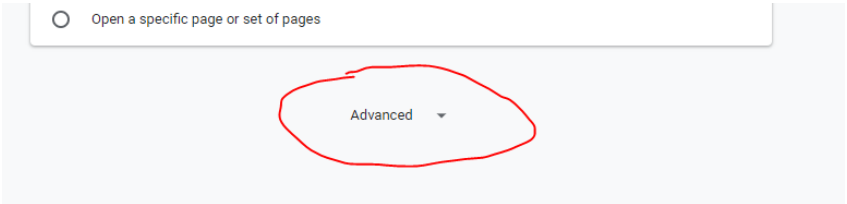

Scroll down to Privacy and security, click arrow to the right of Content settings

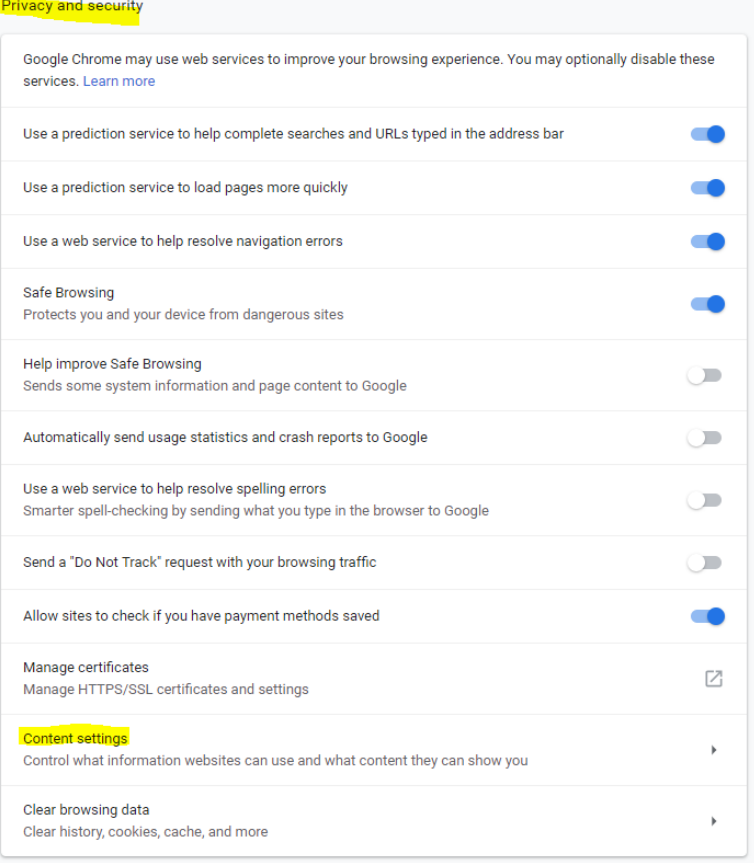

#### Click arrow to right of Cookies

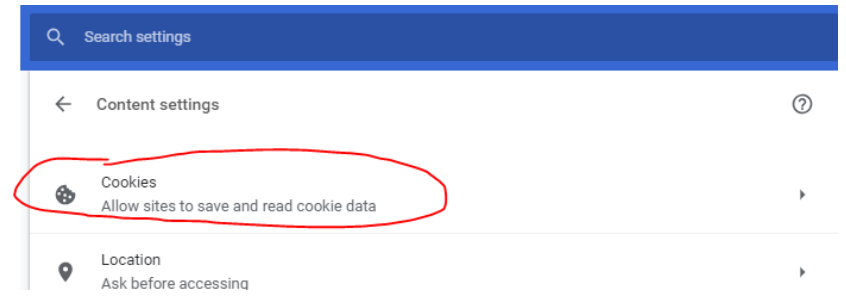

In the "Cookies" section of the dialog that appears, make sure Allow local data to be set is selected to allow both first-party and third-party cookies

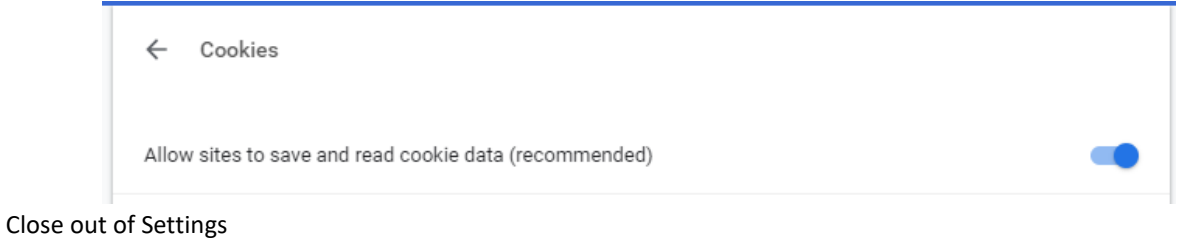